## 字库制作详细教程

很多时候,我们会用到字库,平时用到字库一般是把用到的汉字用取模软件按照自己的 取模方式得到汉字的编码数组,然后把这些编码放在单片机的 Flash 里,用时调用出来显示。 但是如果我们要用到很多的汉字时,这种方法就不可取了,占用太多的 Flash 空间,然后我 们会想到把字库放在 SD 卡或者是 U 盘里, 用到时再从存储介质里读出来, 这样, 我们就可 以显示很多汉字。

下面是字库的制作方法,首先感谢一个人,就是本坛的章其波大虾,其实就是他的一个 贴子里的方法,只是他那个太专业了,一般的人看得不是很懂,所以我把它整理成了这个图 文并茂的,方便各大网友,也是方便自己查看。

1、首先,好比起房子,得有源材料,用到以下 3 个文件:

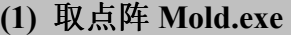

- **(2) ziku.txt**
- **(3) ziku.exe**

取点阵 **Mold.exe** 是"牧马字模 0.84 测试版"取模软件 **ziku.txt** 是按顺序写有 8178 个汉字和字符的 txt 文档 **ziku.exe** 是一个小程序,配合"牧马字模 0.84 测试版"生成 bin 文件

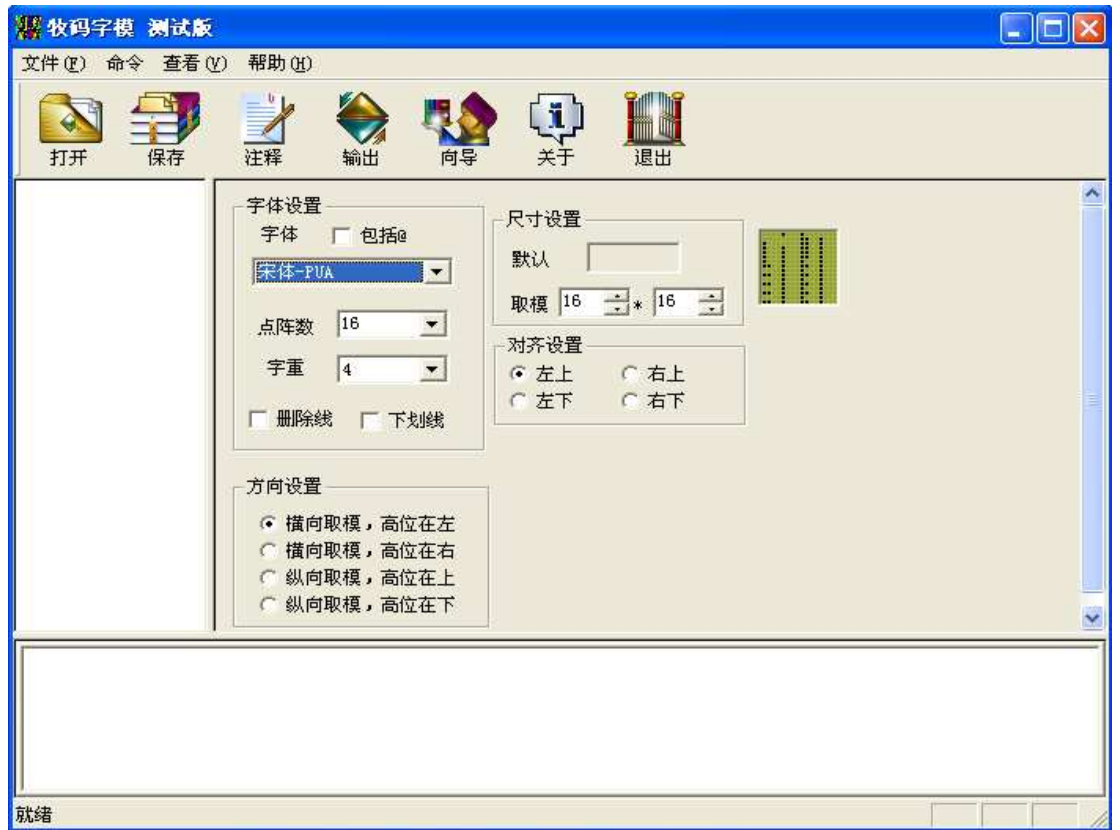

3、在工具栏处点"打开"按钮,打开 ziku.txt 文件,然后根据自己的需要,设置想要的取模 方式,然后点工具栏上的"输出"按钮 并等待其完成,完成后会在取模软件所在路径生成 了一个 temp.txt 文件,修改这个文件名,比如现在我是按照"宋体、点阵数为 16、字重为 4、

<sup>2、</sup>打开"牧马字模 0.84 测试版"取模软件,其界面如下所示:

取模为为 16\*16、对齐设置为左上、方向设置为横向取模,高位在左"的方式来取的字模, 也就是我平时 TFT 常用的一种字模,改文件名为 st16x16.txt 。

4、为了生成的方便,我们在 D 盘根目录下新建一个文件夹, 名称就叫 ziku 吧, 然后, 把 ziku.exe 和 st16x16.txt 复制一份到这个文件夹里。

5、打开命令窗口: "开始"-> "运行"-> "cmd", 如下图所示:

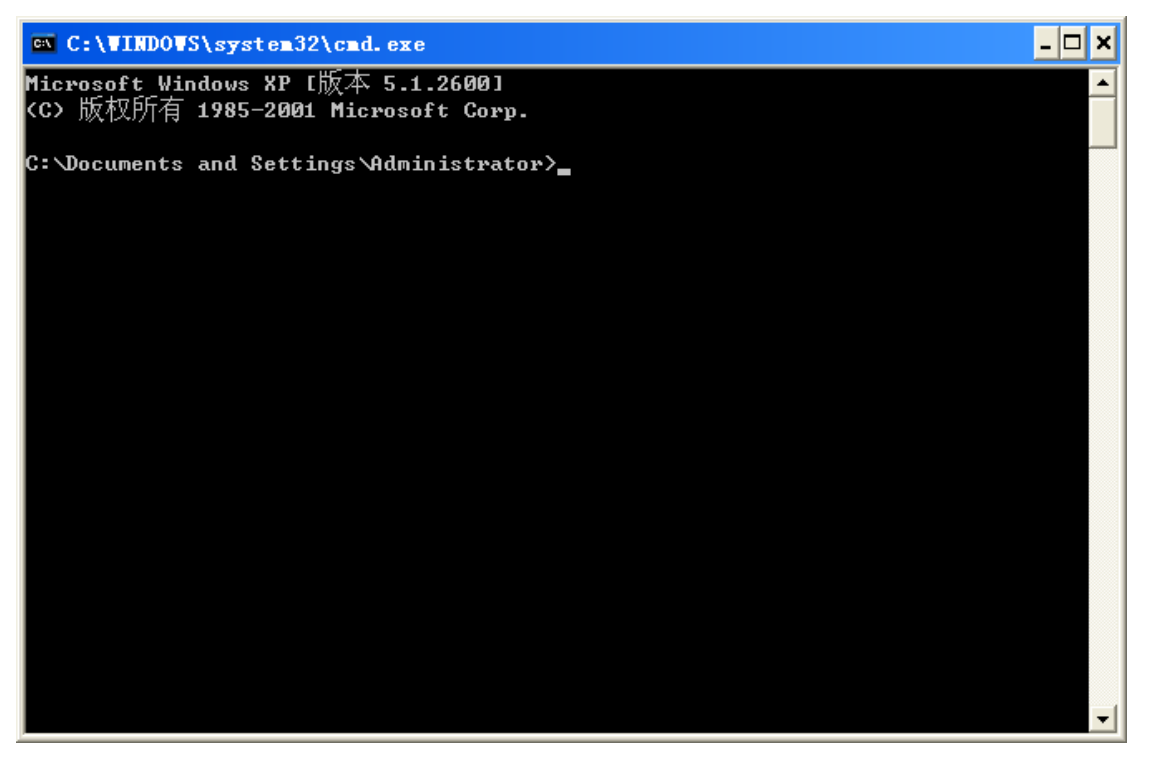

然后用 cd 命令进入到我们刚刚建的 ziku 文件夹下, 输入命令如下图所示:

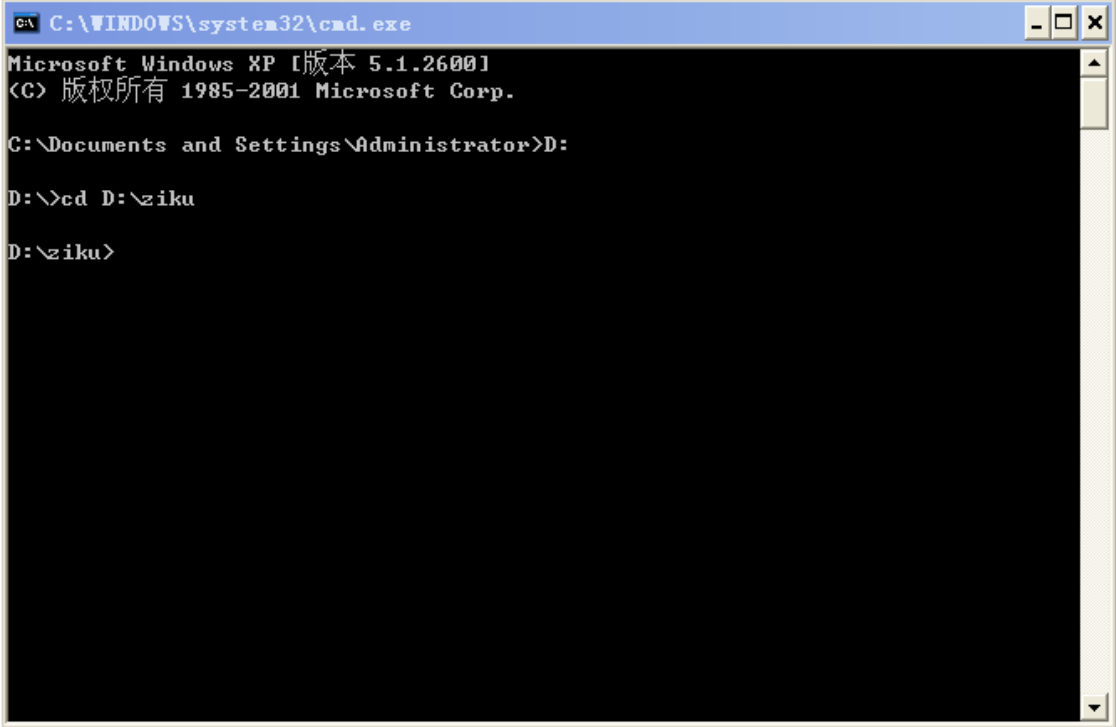

6、输入命令,生成字库文件,输入命令如下图所示:

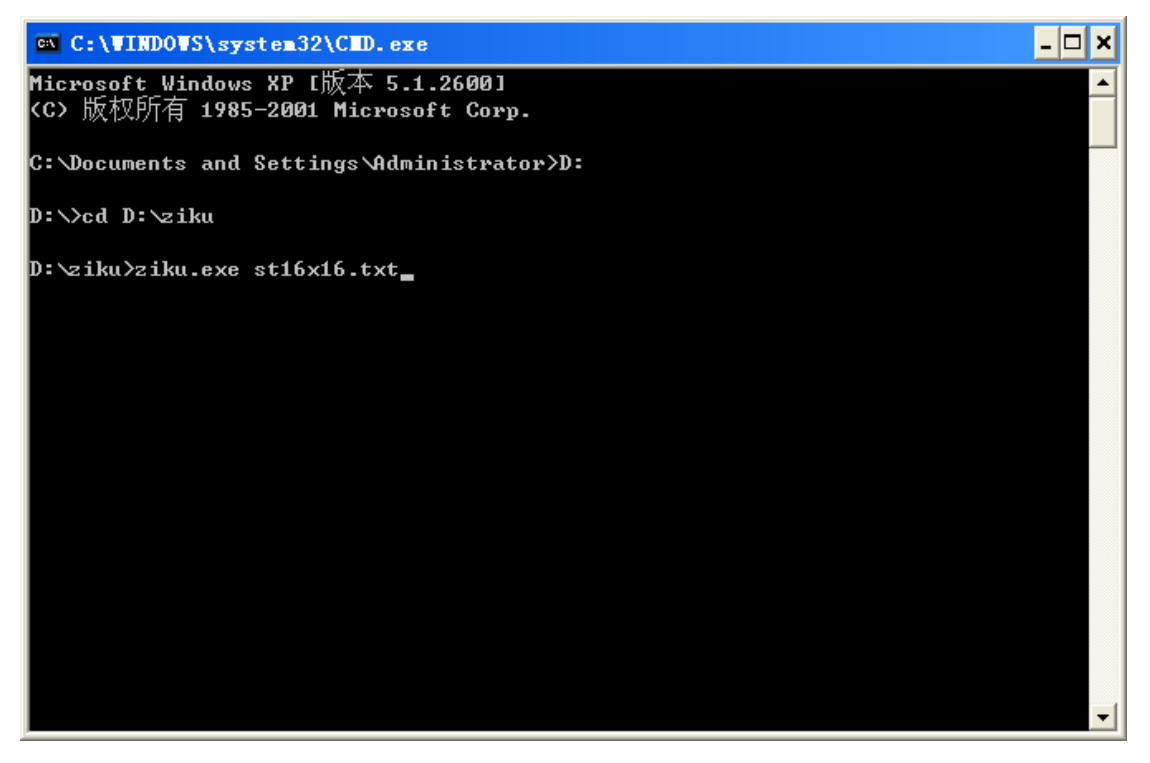

为什么输入这样的命令,如果大家对 main 函数参数 argc 和 argv 有所了解的话,即 int main(int argc, char\* argv[]) 这一主函数, 这是很容易理解的, 第一个参数是命令行输入参数的个数, 第二个参数则存储了所有的命令行参数,前面我们已经用 cd 命令进入到了 ziku 文件夹下, 接着我们输入了两个参数:

ziku.exe st16x16.txt

则, argc 的值是 2, argv[0]是" ziku.exe ", argv[1]是" st16x16.txt "。我没有看到波仔的程序 是怎么写的,但可以猜到,给入的第二个参数就是我们用来生成字库用的编码数组。

回车,然后程序会在 ziku 文件夹下生成一个名称固定为 ziku.bin 的字库文件,

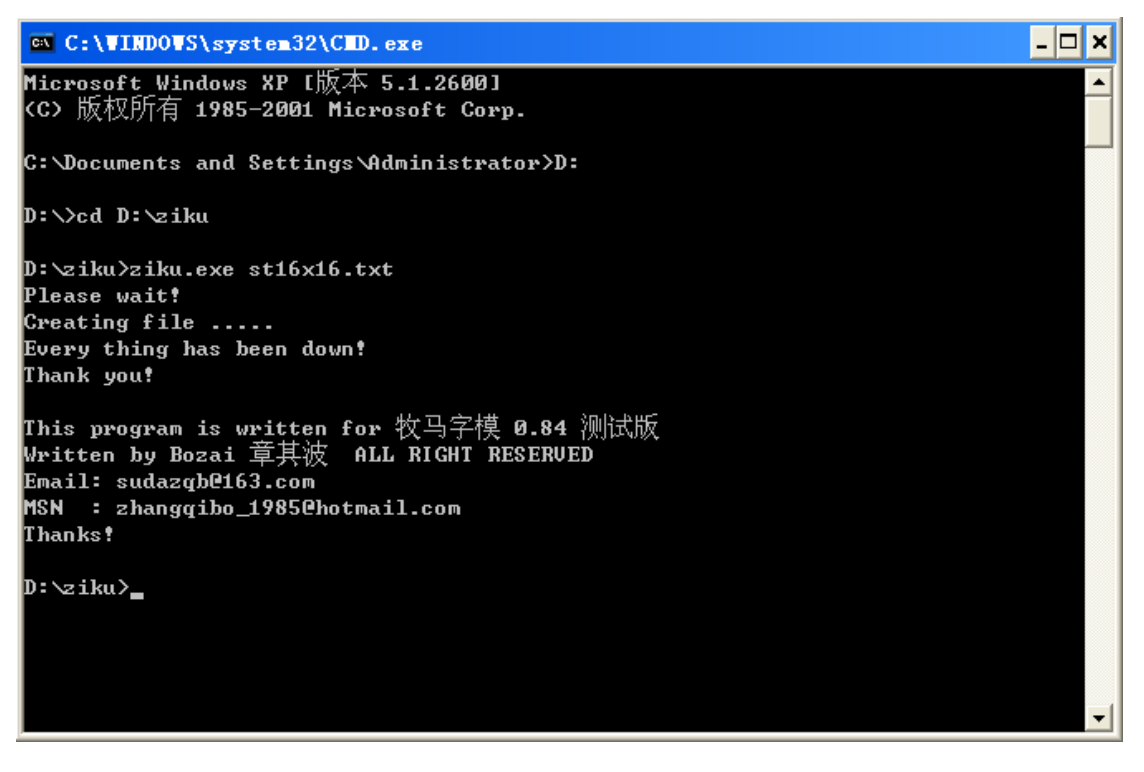

为了区分,把这个字库文件修改名称为 st16x16.bin 。到此,字库已经制作完成, 把它放在 SD 卡或 U 盘里, 供单片机调用就行了。

上面是生成我想要的取模方式的字库,如果想要别的取模方式的字库,参照上面的方法, 在取模软件取模时选择想要的方式,别的步骤大致相同。

> Kevin.Xie 2010/04/18 于河池学院